## **OOTD S10 Electric Scooter Bluetooth Usage Guide**

Step 1: Search "DUOTTS" in the Android App Store or Apple App Store to download the APP.

Step 2: After the download is completed, turn on the Bluetooth of your phone and connect in the APP. It will automatically connect.

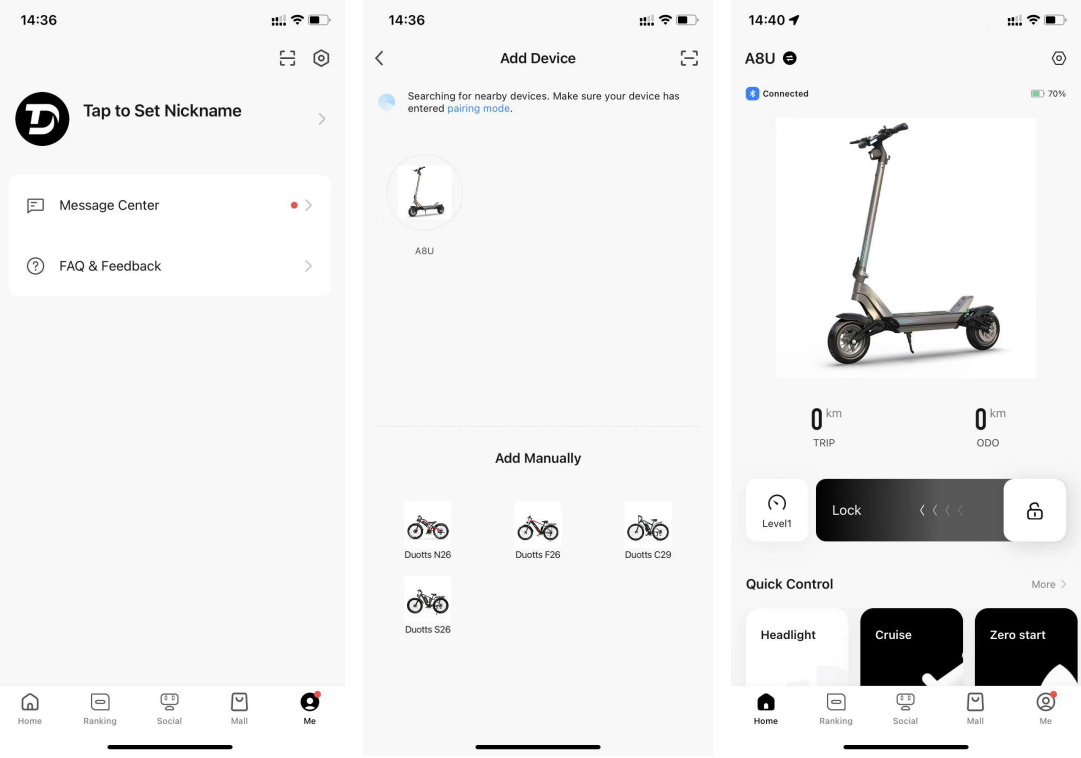

Note: The current model name of OOTD in the APP is AU8, which does not affect normal use.

Please see the video on the product page for specific operations.